# **Technaxx®**

# **Drahtloses Video-Türtelefon TX-59**

**Wireless Video Door Phone TX-59** 

### **Inhatsverzeichnis**

Einführung Sicherheitswarnungen und Hinweise Produktübersicht Produktdiagramm Installationsleitfaden Akku-Einbau Hinweise für die Installation Installation der Speicherkarte Hinweise für die Speicherkarte**Eigenschaften** Inbetriebnahme der Aussensprechanlage Inbetriebnahme des Innenmonitors Anruf der Aussensprechanlage zum Innenmonitor Ansehen des Kamerabildes auf dem Innenmonitor Anrufen der Aussensprechanlage vom Innenmonitor (Gegensprechanlage) Nachtsicht Einstellen von Helligkeit / Farbe / Lautstärke Sabotagealarmfunktion Beschreibung der USB-Funktion Innenmonitor-Menüs Akku und Ladung Zubehör Erklärung Allgemeine Fehler und Lösungen

### **Wichtiger Hinweis bzgl. der Bedienungsanleitungen:**

Alle Sprachen sind auf der beigelegten CD. Die englische und deutsche Version sind auch als in gedruckter Form beigelegt.

### **Einführung**

Dieses Gerät ist konform mit den Anforderungen der Normen gemäß Richtlinie **R&TTE 1999/5/EG**. Hier finden Sie die Konformitätserklärung: **www.technaxx.de/** (in der unteren Leiste unter "Konformitätserklärung"). Vor dem ersten Gebrauch lesen Sie die Bedienungsanleitung sorgfältig durch.

Telefonnummer für den technischen Service: 01805 012643 (14 Cent/Minute aus dem deutschen Festnetz und 42 Cent/Minute aus Mobilfunknetzen). Kostenfreie E-Mail: **support@technaxx.de**

 Wenn Sie ein Loch in die Wand bohren vergewissern Sie sich, dass keine Strom-/Netz-/Elektrokabel und/oder Rohrleitungen beschädigt werden. Bei Verwendung des mitgelieferten Befestigungsmaterial übernehmen wir nicht gleichzeitig auch die Haftung für eine fachgerechte Montage. Sie alleine haften dafür, dass das Befestigungsmaterials für das jeweilige Mauerwerk geeignet ist, und dass die Montage fachgerecht ausgeführt wird. Bei Arbeiten in größeren Höhen besteht Absturzgefahr! Daher sorgen Sie für geeignete Absturzsicherungen.

## **Sicherheitswarnungen und Hinweise**

- Das Gerät auf eine grade, stabile Oberfläche stellen. Ansonsten kann es zu Beschädigung durch Herunterfallen oder allgemeinem Versagen kommen.
- Nur den Akku und das Ladegerät, die durch die Firma festgelegt sind, dürfen für dieses Gerät verwendet werden. Die Verwendung anderer Produkte kann zum Auslaufen, Überhitzung, Platzen oder Brennen des Akkus führen.
- Schlagen, Schütteln, Werfen des Geräts unterlassen, um Versagen oder durch das drahtlose Videotürtelefon verursachtes Feuer zu vermeinden.
- Platzieren Sie das Gerät, den Akku oder das Ladegerät nicht in ein Feuer oder in dessen Nähe oder an einen Ort mit entflammbarem oder explosivem Gas, da sonst Beschädigung oder Brand elektrischer Stromkreise und andere Unfälle verursacht werden können.
- ● Platzieren Sie das Gerät nicht an einen Ort mit hoher Temperatur, hoher Luftfeuchigkeit oder viel Staub, da es sonst zu Versagen des Produkts kommen kann.
- Halten Sie das Gerät außerhalb der Reichweite von Kindern.

#### **Hinweise für den Betrieb dieses Produkts**

- ● Lassen Sie keine Kraft auf den LCD-Bildschirm einwirken und klopfen Sie nicht mit anderen Objekten darauf, da sonst Bruch oder Beschädigung der LCD-Anzeige und Auslaufen der Kristallflüssigkeit verursacht werden kann. Wenn Kristallflüssigkeit in Ihre Augen gerät, kann dies Blindheit verursachen. Waschen Sie Ihre Augen (nicht die Augen reiben) und gehen Sie sofort zu einem Arzt.
- $\bullet$  Zerlegen oder modifizieren Sie das Gerät nicht, da es sonst zu Beschädigung oder elektrischem Versagen kommen kann.
- ● Drücken Sie die Tasten nicht mit einer Nadel, einer Bleistiftspitze oder einem anderen scharfen Objekt, da es sonst zu Beschädigung oder Fehlbetrieb kommen kann.
- $\bullet$  Halten Sie kleine Metallobjekte wie Heftzwecken fern vom Lautsprecher. Da der Lautsprecher beim Betrieb magnetisch ist, kann er diese kleinen Metallobjekte anziehen, was zu Körperverletzung oder Beschädigung des Lautsprechers führen kann.
- ● Richten Sie das Objektiv nicht auf eine starke Lichtquelle wie z.B. die Sonne, da der Bildsensor (PIR) hierdurch beschädigt werden kann.
- ● Nicht kräftig auf die Anschlussklemme des Objektivs drücken, da dies Körperverletzung oder Beschädigung des Geräts verursachen kann.

#### **Hinweise für den Betrieb des Ladegeräts**

- $\bullet$  Das Gerät kann mit einem Ladegerät oder durch Anschluss mittels eines USB-Datenkabels an einen Computer mit Strom versorgt werden.
- ● Versorgen Sie das Gerät mit einer angemessenen Wechselspannung: Bei Verwendung einer anderen Spannung kann es zu Brand oder Beschädigung des Türtelefons bzw. des Ladegeräts kommen.
- ● Das Ladegerät darf nicht kurzgeschlossen werden, da es sonst zu elektrischem Schlag, Rauch bzw. Beschädigung des Ladegeräts kommt.
- Verwenden Sie das Ladegerät nicht, wenn das Netzkabel beschädigt ist, da es sonst zu Feuer bzw. elektrischem Schlag kommt.
- ● Beseitigen Sie an der Steckdose angesammelten Staub so bald wie möglich.
- $\bullet$  Stellen Sie kein Gefäß mit Wasser neben das Ladegerät, damit es nicht durch verschüttetes Wasser zu Überhitzung, Kriechstrom bzw. Versagen des Ladegeräts kommt.
- Wenn das Ladegerät in Kontakt mit Wasser oder anderen Flüssigkeiten kommt, so trennen Sie sofort die Stromversorgung ab, um Überhitzung, Feuer, elektrischen Schlag bzw. Versagen des Ladegeräts zu verhüten.
- $\bullet$  Das Ladegerät nicht zerlegen oder modifizieren, da es sonst zu Körperverletzung, elektrischem Schlag, Feuer bzw. Beschädigung des Ladegeräts kommen kann.
- Verwenden Sie das Ladegerät nicht an Orten mit hoher Luftfeuchigkeit, wie z. B. ein Badezimmer, da es sonst zu elektrischem Schlag, Feuer bzw. Beschädigung des Ladegeräts kommt.
- Berühren Sie das Ladegerät, elektrische Leitungen und Steckdosen nicht mit nassen Händen, da es sonst zu elektrischem Schlag kommen kann.
- Stellen Sie keine schweren Objekte auf die elektrische Leitung und bringen Sie keine elektrische Leitung neu an, da es sonst zu elektrischem Schlag oder Feuer kommen kann.
- Schalten Sie das Gerät vor Reinigung und Wartung ab und ziehen Sie den Stecker aus der Steckdose.
- Halten Sie das Ladegerät, während Sie den Stecker abziehen, da Ziehen am Kabel zu Beschädigung des Kabels, elektrischem Schlag bzw. Feuer führen kann.

#### **Betrieb und Pflege**

● Bitte halten Sie das Produkt trocken, da Regenwasser, Feuchtigkeit und Flüssigkeiten oder Feuchtigkeitsgehalt Mineralien enthalten können, die ein Zerfressen der Stromkreise verursachen können.

- ● Bewahren Sie das Produkt nicht an einem Ort mit hoher Temperatur auf. Hohe Temperaturen können die Lebensdauer von elektronischen Geräten verkürzen, den Akku beschädigen und Verformung oder Schmelzen von bestimmten Kunststoffteilen und Komponenten verursachen.
- $\bullet$  Bewahren Sie das Produkt nicht an einem Ort mit niedriger Temperatur auf. Bei Transport von einem Ort mit niedriger Temperatur zu einem Ort mit normaler Temperatur kann es zu Kondensation im Gerät kommen, die die Schaltplatten beschädigen kann.
- ● Versuchen Sie nicht, das Produkt zu zerlegen. Nicht angemessene Handhabung durch nicht professionelles Personal kann das Gerät beschädigen.
- $\bullet$  Vermeiden Sie es, das Produkt zu werfen, zu stoßen oder zu schütteln, da grobe Handhabung die Hauptplatine im Gerät beschädigen kann.
- Wenn das Produkt versehentlich nass wird, so schalten Sie es aus, entfernen Sie den Akku und lassen Sie es mindestens 24 Stunden vollständig trocknen, bevor Sie es wieder einschalten.
- ● Lassen Sie keine Metallteile (besonders konfigurierte Schnittstellen des Ladegeräts und Datenleitung ausgeschlossen) in Kontakt mit der Schnittstelle des Ladegeräts kommen, um Kurzschluss zu verhüten.
- $\bullet$  Verwenden Sie ein trockenes weiches Tuch, um das Objektiv, die Infrarotlampe und den Lichtsensor zu reinigen.

**! Warnung: Bei unangemessenem Betrieb wird die Garantie ungültig**!

### **Produktübersicht**

#### **Eigenschaften**

- 1. Modisches Aussehen: Europäisches Design, erfüllt mit einem Gefühl moderner Wissenschaft und Technologie, angemessen für Häuser verschiedener Dekorationsarten.
- 2. Versteckte Antenne: Design mit eingebauter Antenne, wirksamer Schutz der Antenne.
- 3. Extra großer Sichtbereich: Beobachtungswinkel von 120°
- 4. Hochauflösender LCD-Farbbildschirm: Digitaler 7" Mainstream LCD Bildschirm für hervorragende Klarheit.
- 5. Hochauflösende Digitalkamera: 3MP-Digitalkamera, lebendige und klare Bildfokussierung.
- 6. Infrarot-Nachtsicht: Bei unzureichender Außenbeleuchtung kann der Innenmonitor die Infrarot-Nachtsicht aktivieren um die Außenszenen klar anzuzeigen und aufzunehmen.
- 7. Automatische Erkennung: Wenn ein Besucher in die Nähe der Tür kommt, kann ein Foto aufgenommen werden.
- 8. Anzeige durch einen Tastendruck: Einfache und bequeme Verwendung, Ansehen der Außenszene und Aufnahme von Fotos oder Videos in manuellem oder automatischem Modus durch einen Tastendruck.
- 9. Gegensprechfunktion: Wahl von Einweg- oder Zweiweg-Sprechfunktion.
- 10. Fotos und Videos können auf einer externen MicroSD-Speicherkarte von bis zu 32GB gespeichert werden.
- 11. Unterstützung von Aufnahme während der Ladung: Keine Sorge um Beeinträchtigung des Betriebs durch mangelnde Akkuladung.
- 12. Automatisches Überschreiben des Speichers: Keine Sorge, dass Echtzeitaufzeichnung wegen mangelndem Platz auf der Speicherkarte nicht möglich ist.
- 13. USB-Kabel für Daten und Laden: Audiovisuelles Material kann über die USB-Schnittstelle herauf- und heruntergeladen werden.
- 14. Multifunktionshalterung: Wandaufhängungstyp und Tischtyp mitgeliefert.
- 15. Funktion für mehrere Geräte: Unterstützung von maximal zwei Aussensprechanlagen und drei Innenmonitoren.
- 16. Übertragung über größere Entfernung: Die Kommunikationsentfernung kann 200 Meter in freiem Gelände erreichen.
- 17. 2.4G IST digitaler öffentlicher Frequenzbereich: 2402~2483,5 MHz
- 18. Adaptives Frequenzsprungverfahren: AFH-Verfahren (Adaptive Frequency Hopping) produziert zufällige Kommunikationsfrequenz und Autosynchronisierungsfrequenz.

## **Technische Daten**

### **Aussensprechanlage**

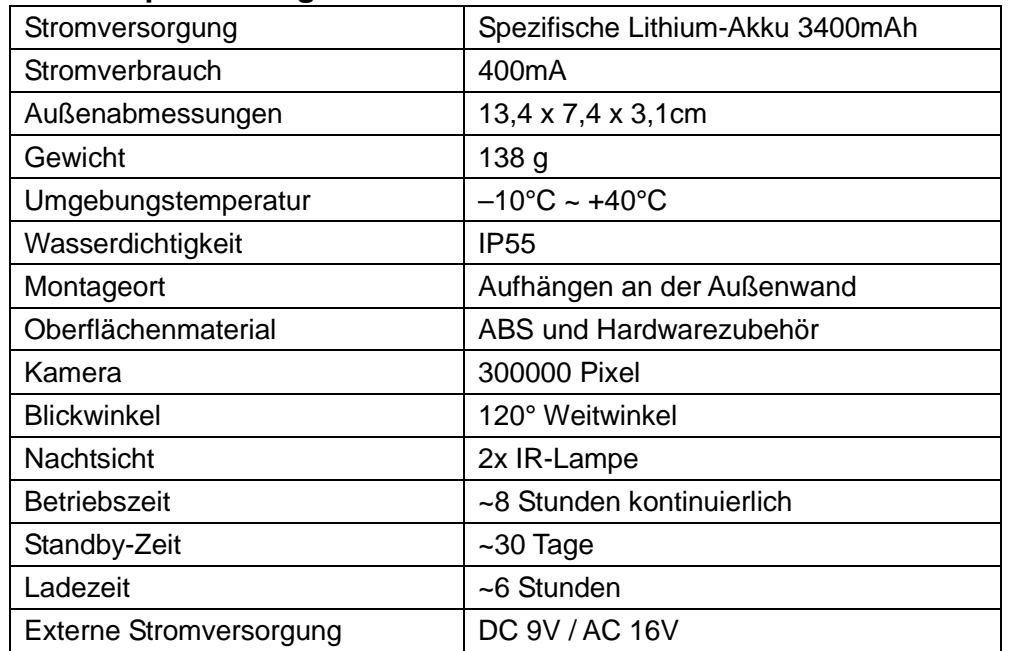

### **Innenmonitor**

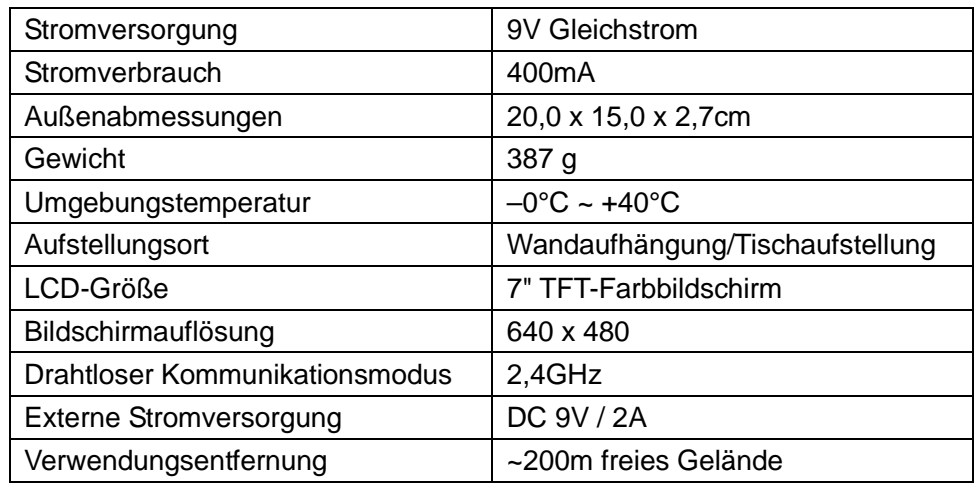

## **Produktdiagramm**

### **Aussensprechanlage**

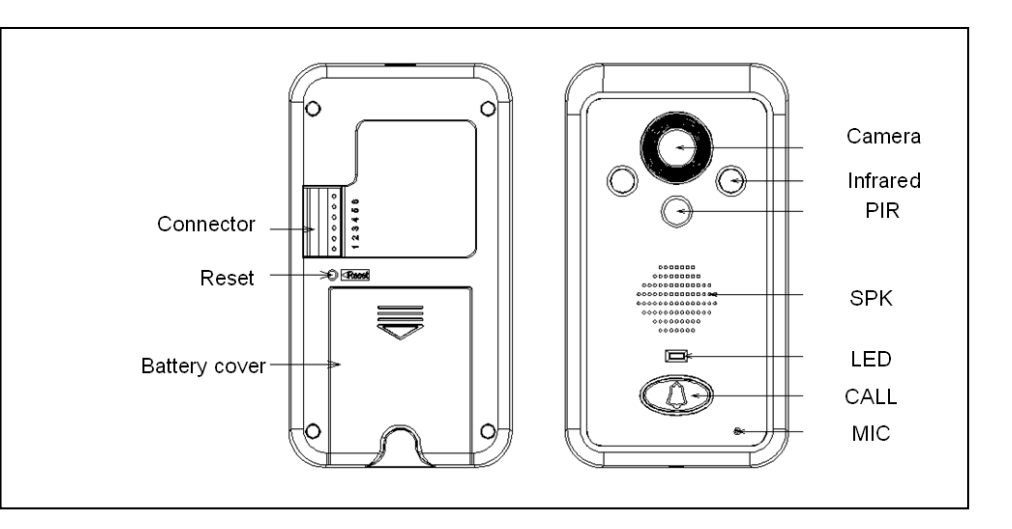

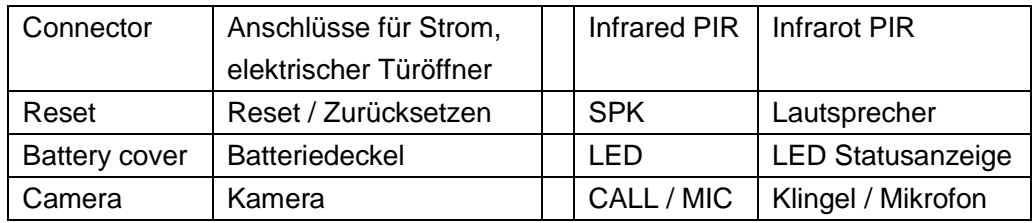

#### **A. Tasten der Aussensprechanlage**

1. Klingeltaste " **1. Drücken für Klingeln.** 

2. **Reset**: Die Reset Taste befindet sich auf der Rückseite der Aussensprechanlage. Mit dem betätigen der Reset Taste, wird der Kommunikationscode gelöscht. Der Kommunikationscode wird zur Herstellung einer Verbindung zwischen Aussensprechanlage und Innensprechanlage benötigt. Um einen neuen Kommunikationscode einzurichten und zum resetten, befolgen Sie die Anweisungen auf S.15 unter "Netzwerk".

#### **Innenmonitor**

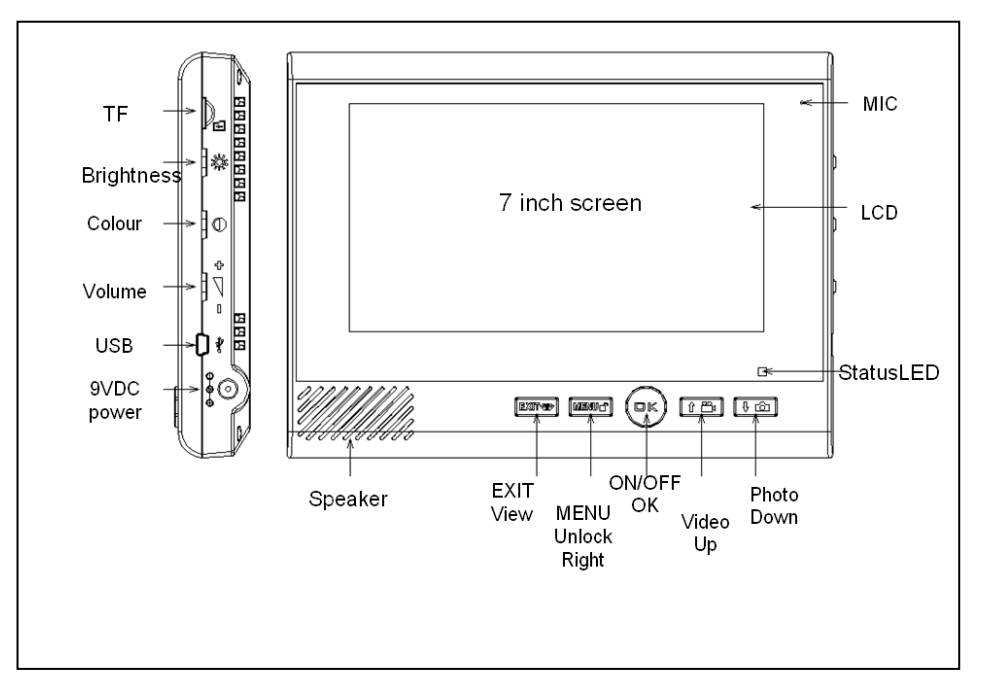

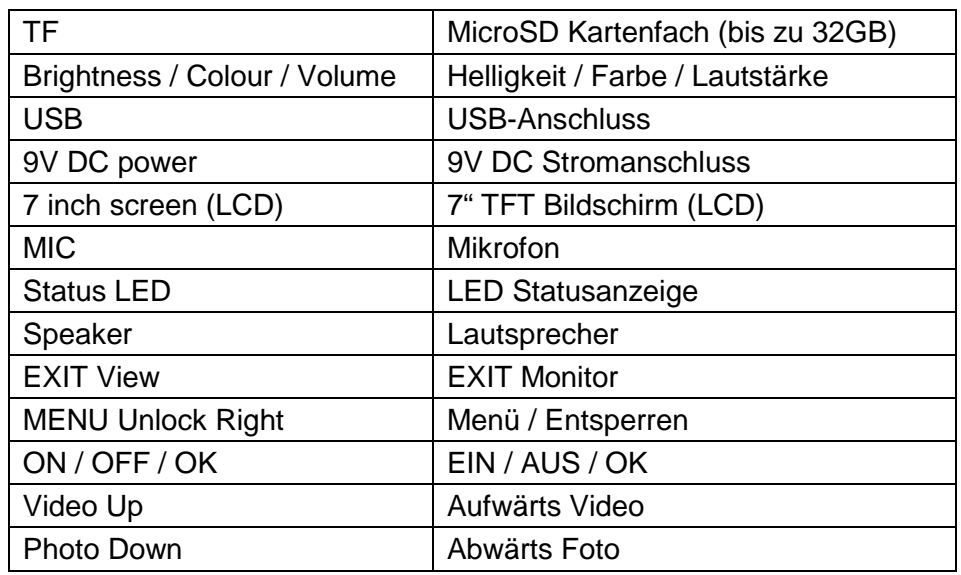

#### **B. 8 Tasten des Innenmonitors**

- 1. Taste "**OK**": EIN/AUSSCHALTEN des Innenmonitors \*funktioniert als Bestätigungstaste für Menü.
- 2. Taste "**↑**Aufwärts/ VIDEO": Funktioniert als Optionstaste(**↑**Aufwärts) für MENÜ \* als Videoaufnahme-Taste bei Anruf oder Überwachung
- 3. Taste "**↓**Abwärts/ Foto": Funktioniert als Optionstaste (**↓**Abwärts) für MENÜ \* als Fototaste bei Anruf oder Überwachung
- 4. Taste "**EXIT** / o 'Monitor": Funktioniert als Monitortaste für Standby-Modus \* als Beenden-Taste für MENÜ
- 5. Taste "**MENÜ** / **■** (Entsperren)": Funktioniert als Taste für Entsperren (Türöffner) bei Kommunikation mit der Aussensprechanlage und als Taste für Bewegung nach rechts im Hauptmenü.
- 6. "**Helligkeit**
- 7. **Farbe**
- 8. **Lautstärke:** Erhöhen bzw. Verringern bei Einstellung.

## **Installation der Aussensprechanlage**

Die Aussensprechanlage sollte 1,4 bis 1,7 m über dem Boden installiert werden, die Kamera sollte nicht direkter Sonneneinstrahlung ausgesetzt sein.

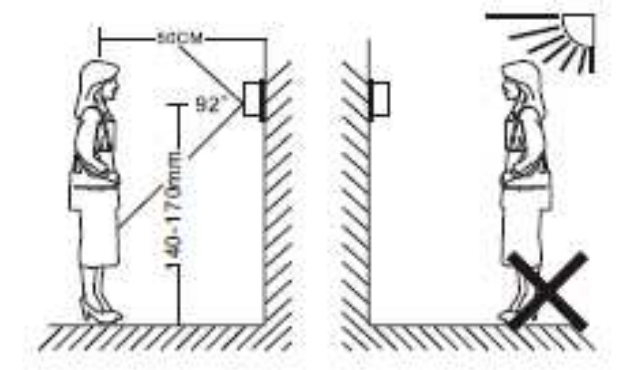

### **Installationsschritte**

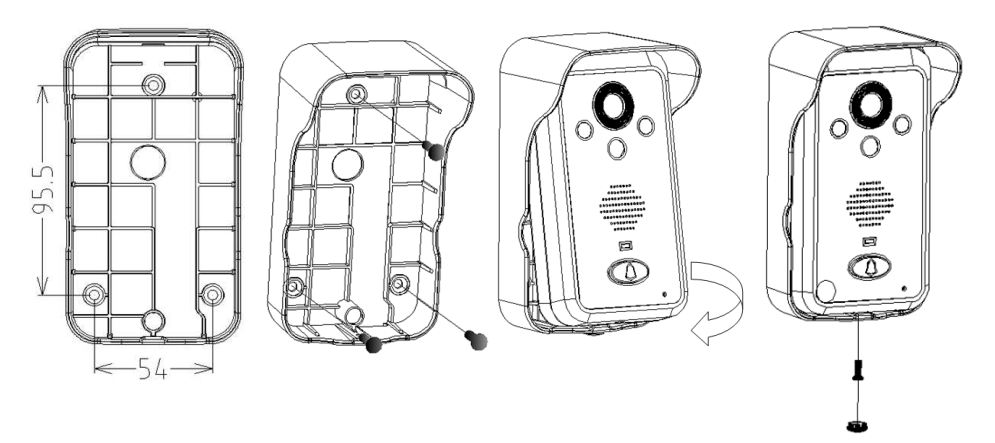

- 1. Bohren Sie Löcher entsprechend den Abmessungen, setzen Sie die Schraubengummistopfen ein und befestigen Sie die Regenschutzabdeckung mit Schrauben an der Wand.
- 2. Schließen Sie das Ladekabel entsprechend dem Verdrahtungsdiagramm an (für das Durchgangsloch für das Kabel wird 16 bis 30 mm empfohlen). Wenn das Ladekabel von der Innenseite kommt, so führen Sie das Kabel durch das Loch. Wenn das Ladekabel von außen kommt, so führen Sie es durch die Unterseite der Regenschutzabdeckung und schließen Sie es an.
- 3. Bringen Sie den wieder aufladbaren Lithium Akku an der Aussensprechanlage an. Das Gerät startet dann automatisch.
- 4. Schieben Sie das Oberteil der Aussensprechanlage (siehe Abb.) in die Regenschutzabdeckung ein und sicherstellen, dass sie fest sitzt (von unten mit einer Schraube fixieren). Dann die Schraubenabdeckung anbringen.

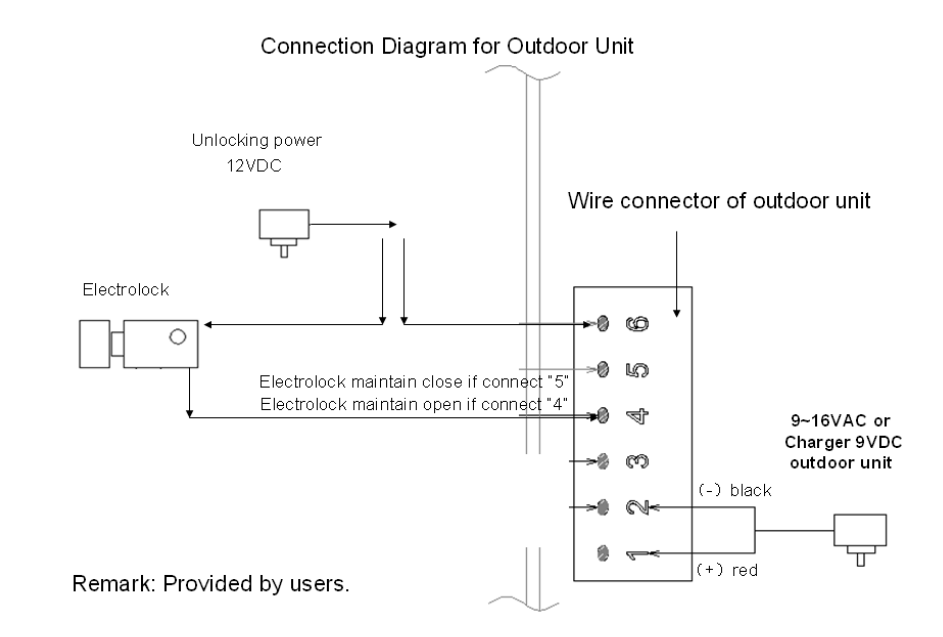

#### **Einstellung automatischer Türöffner**

Menü -》 Einstellung -》 Entsperren anklicken. Dort kann die Zeit eingestellt werden, wie lange der Türöffner das Öffnungs-Signal ausgibt (3,6 oder 8 Sekunden). Diese Funktion ist nur verfügbar, wenn ein entsprechender elektrischer Türöffner zwischen Klemme 4 und 6 wie im Bild oben angeschlossen wurde.

### **Hinweise für die Installation**

1. Der Fotosensor (PIR) der Aussensprechanlage sollte nicht durch andere Objekte versteckt oder blockiert werden.

2. Die Aussensprechanlage darf nicht direkter Sonneneinstrahlung ausgesetzt sein.

3. Kleben Sie keinen Aufkleber auf den Lautsprecher, da sonst der Effekt der Klingel beeinflusst wird.

4. Installieren Sie das Anschlusskabel korrekt, da sonst das Türtelefon deaktiviert werden kann.

## **Installation der Wandhalterung**

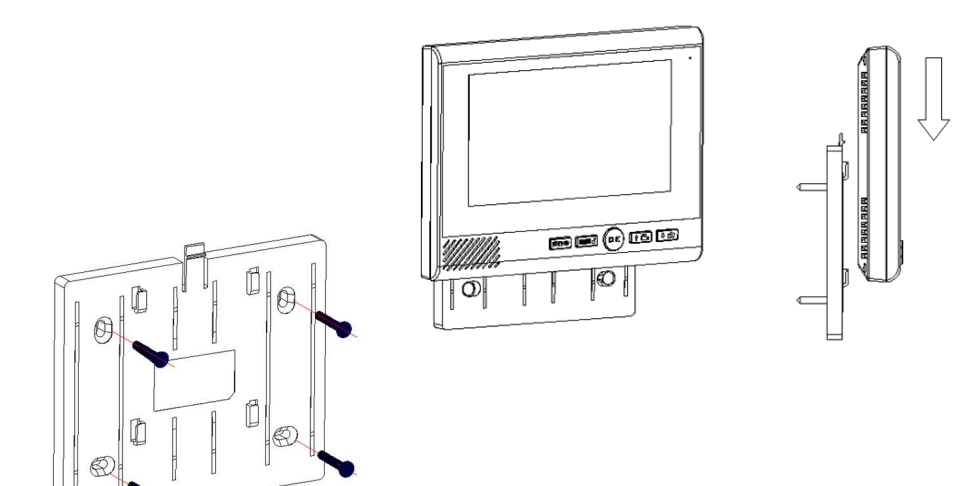

## **Installation der Tischhalterung**

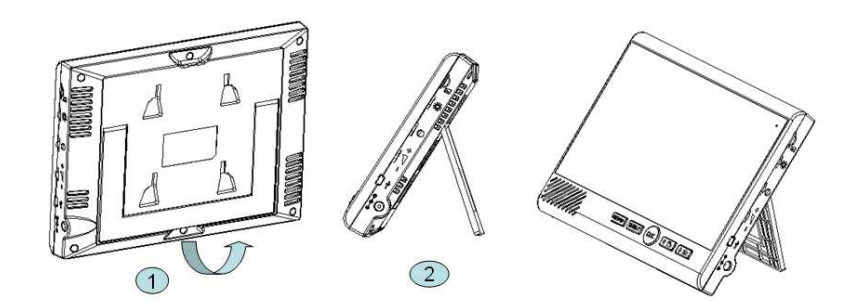

## **Installation der Speicherkarte**

- 1. Schieben Sie die Speicherkarte wie in der Abbildung gezeigt ein, bis sie mit einem Klick einrastet(S.8)
- 2. Falsches Einschieben der Speicherkarte kann Versagen des Systems verursachen. Bitte überzeugen Sie sich davon, dass die Karte richtig eingeschoben ist.
- 3. Entfernen der Speicherkarte. Schieben Sie die Speicherkarte ein, bis sie einen Klick hören: Die Speicherkarte wird dann ausgeworfen.

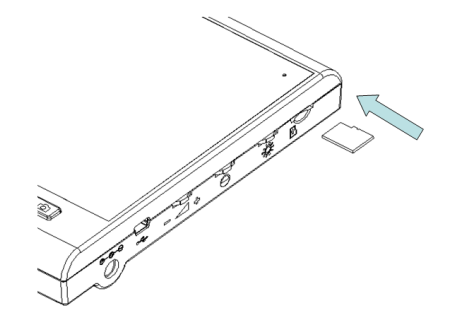

## **Hinweise für die Speicherkarte**

- Eine microSD-Karte wird als externes Speichermedium verwendet. Wenn sich keine Speicherkarte im Produkt befindet, können die Funktionen für Aufnahme von Fotos und Videos nicht verwendet werden.
- Bei Verwendung einer selbst beschafften Speicherkarte: Verwenden Sie eine Speicherkarte der Klasse 4 oder höher. Speicherkarten bis zu 32GB Kapazität können verwendet werden. Dieses Gerät hat eine Funktion für automatisches Überschreiben der ältesten Dateien, wenn die Speicherkarte voll ist. Dieses Gerät kann über ein USB-Kabel mit einem Computer verbunden werden. Sie können auch die microSD-Karte entfernen und über einen Speicherkartenleser an einen Computer anschließen.

**ACHTUNG: Vermeiden Sie es, die Speicherkarte zu verformen, zu zerren oder zu schlagen, da sonst das aufgezeichnete Audio-Videomaterial beschädigt werden kann.** 

### **Funktionen und Anwendungen**

## **Inbetriebnahme der Aussensprechanlage**

Erscheint am Innenmonitor dieses Symbol "Stromversorgung  $\mathbb{B}^n$ , werden Sie darauf hingewiesen, dass der Akku der Aussensprechanlage schwach ist und geladen werden muss.

Schließen Sie für die Inbetriebnahme eine externe Stromversorgung an. Wenn nur der interne Akku als Stromversorgung verwendet wird, darauf achten das der Akku immer voll aufgeladen ist. Bei Verwendung von externer Stromversorgung wird der Akku vollständig geladen.

## **Inbetriebnahme des Innenmonitors**

Schließen Sie eine 9V-Gleichstromversorgung an und drücken Sie die Taste "**OK**" etwa 3 Sekunden lang, um den Innenmonitor zu starten (etwa 1 Sekunde nach der Abstellung). Das Logo erscheint dann auf dem Bildschirm und ein Piepton ertönt. Er wechselt dann automatisch in den Standby-Modus (Zeit und Datum werden angezeigt).

- ■ Display zeigt Standby-Bild: Nutzer-ID, Signalzeichen, Stromversorgungszeichen, Uhrzeit und Datum
- ■ In diesem Modus wird der Bildschirm nach einigen Sekunden abgeschaltet. Eine rote LED blinkt alle 4 Sekunden.
- ■ Um den Innenmonitor auszuschalten, drücken Sie die "**OK**" Taste etwa 3 Sekunden lang (nur im Standby und Menü-Modus möglich). Es öffnet sich ein neues Bild, "Herunterfahren" wird angezeigt. Drücken Sie die Tasten "**↑**/**↓**", und wählen Sie "Ja" oder "Nein" aus.

## **Anruf der Aussensprechanalage zum Innenmonitor**

Drücken Sie im Standby-Modus die "Klingeltaste (  $\Box$  " zum Anrufen. Die blaue

LED der Aussensprechanlage leuchtet auf, und ein Klingelton ertönt. Die rote

LED des Innenmonitors leuchtet auf, der Bildschirm zeigt ein Bild. Sollte der Anruf unbeantwortet bleiben, klingelt das Gerät maximal 45 Sekunden lang.

- **Anrufannahme am Innenmonitor**: Drücken Sie die "**OK**" Taste am Innenmonitor. Das Klingeln hört auf, die rote LED des Innenmonitors geht aus, während eine blaue LED leuchtet. Nun können Sie mit der Aussensprechanlage kommunizieren. Die Sprechzeit beträgt max. 2 Minuten.
- **Innenmonitor**: Drücken Sie die Monitortaste " ". Das Mikrofon am Innenmonitor wird deaktiviert (erkennbar am durchgestrichenen

Mikrofonsymbol" <sup>婴</sup> " am oberen Bildschirmrand). Nur die Stimme vom Besucher kann gehört werden, ohne dass der Besucher Sie hören kann. Durch nochmalliges Drücken von "`<del>`o</del>`⁄`", kann Sie der Besucher wieder

hören (erkennbar an Mikrofonsymbol" $\Psi$ " am oberen Bildschirmrand). Die Sprechzeit beträgt max. 2 Minuten.

- **Türöffnung**: Wenn der Anruf angenommen wurde, können Sie durch Drücken der Entsperrtaste "∎i " dem Anrufer die Tür öffnen. Nach erfolgreichem öffnen der Haustüre wird das Entsperrsymbol "■'" am oberen Bildschirmrand angezeigt.
- **Fotoaufnahme**: Wenn die "**OK**" Taste betätigt wurde, drücken Sie die Fototaste " $\blacksquare$ ", um ein Foto aufzunehmen. Haben Sie die die Fototaste

" $\blacksquare$ " gedrückt, wird am oberen Bildschirmrand das Symbol " $\blacksquare$ " für Fotoaufnahme angezeigt. Die Fotos finden Sie in zeitlicher Reihenfolge

(siehe Beispiel auf S.12) im Menü "Foto $\blacksquare$ ".

 **Videoaufnahme**: Wenn die "**OK**" Taste betätigt wurde, drücken Sie die Videoaufnahmetaste " ", die Videoaufnahme startet. Haben Sie die Videoaufnahmetaste" i «", gedrückt, wird am oberen Bildschirmrand das

■

Symbol für Videoaufnahme "<sup>∎</sup> " angezeigt. Drücken Sie die Videotaste

"**iie**•" erneut, wird die Videoaufnahme angehalten. Die Aufnahme wird dann bis zu 10 Sekunden lang fortgesetzt. Danach verschwindet das Videoaufnahmesymbol vom Bildschirm.

■Verlassen: Drücken Sie die Taste "OK" wiederholt. Ein Piepton ertönt und das Gerät wechselt zum Standby-Modus. Der Anruf ist beendet.

■ **Bei Einstellung von Automatische Aufnahme**: Wenn der Anruf nicht innerhalb von 5 Sekunden beantwortet wird, startet der Innenmonitor automatisch eine Videoaufnahme. Am oberen Bildschirmrand wird das

Symbol " " für die Videoaufnahme angezeigt (die Werkseinstellung ist automatische Aufnahme). Die Aufzeichnung wird so lange fortgesetzt, bis Sie durch Drücken der Taste" " die Aufnahme anhalten. Die Aufnahme wird dann bis zu 10 Sekunden fortgesetzt. Danach verschwindet das Videoaufnahmesymbol vom Bildschirm, oder bis die maximale Aufzeichnungszeit von 20 Sekunden erreicht wurde.

■**Bei Einstellung von Manueller Aufnahme**: Wenn der Anruf innerhalb 5

Sekunden nicht angenommen, werden Sie mit einem Symbol " Innenmonitor darauf hingewiesen. Den Hinweis finden Sie in zeitlicher

Reihenfolge im Menü " " Info wieder. Wird der Anruf angenommen, startet eine Aufzeichnung erst nach Ihrem Befehl durch Drücken der Taste

" $\blacksquare$ . Durch wiederholtes Drücken der Taste " $\blacksquare$ . wird die Aufnahme beendet. Die Aufnahme wird bis zu 10 Sekunden fortgesetzt. Danach verschwindet das Videoaufnahmesymbol vom Bildschirm.

### **Ansehen des Kamerabildes auf dem Innenmonitor**

Drücken Sie im Standby-Modus die Taste "`<del>`o</del>>' am Innenmonitor, um das Kamerabild des Außenmonitors zu sehen. In diesem Modus leuchtet die blaue LED. Wenn die Aussensprechanlage innerhalb von 5 Sekunden ein Signal empfängt, zeigt der Innenmonitor das Bild an und gibt die Sprache von außen wieder. Für die Aussensprechanlage erfolgt keine Sprachwiedergabe. Wenn die Aussensprechanlage innerhalb von 5 Sekunden kein Signal empfängt, wird "Der Benutzer ist nicht erreichbar!" angezeigt, und es erfolgt ein automatischer Wechsel vom Anrufüberwachungsmodus zum Standby-Modus.

#### **Bei Gebrauch von zwei Innenmonitoren (bei erfolgreicher Kopplung):**

Drücken Sie die Taste " vor " am zweiten Innenmonitor, um zum Monitorauswahlmenü zu wechseln. Drücken sie die Tasten "**↑**/**↓**", um den Code der Aussensprechanlage auszuwählen. Drücken Sie die "**OK**" Taste, um zum Anrufüberwachungsmodus zu wechseln. Die blaue LED leuchtet auf. Drücken Sie während der Wahl "**EXIT**", um in den Standby-Modus zu wechseln.

■ **Innenmonitor**: Im Überwachungsmodus leuchtet die blaue LED. Am Innenmonitor erfolgt keine Sprachwiedergabe (erkennbar durch das Symbol "譽" am oberen Bildschirmrand). Drücken Sie die Taste "`<del>⑥</del>′" um

ein Gespräch (das Symbol ändert sich" $\Psi$ )" zu führen. Drücken Sie die Taste "' $\ddot{\bullet}$ '" erneut, um das Gespräch zu beenden (erkennbar durch das Symbol"霍" am oberen Bildschirmrand). Wiederholtes Umschalten ist möglich. Die Sprechzeit beträgt max. 90 Sekunden und beginnt bei jedem Umschalten neu.

 **Ein Foto aufnehmen**: Im Überwachungsmodus drücken Sie die Fototaste " $\blacksquare$ " um ein Foto aufzunehmen. Haben Sie die die Fototaste " $\blacksquare$ " gedrückt,

wird am oberen Bildschirmrand das Symbol "ILEN" für Fotoaufnahme angezeigt. Die Fotos finden Sie in zeitlicher Reihenfolge (siehe Beispiel auf

S.12) im Menü "Foto $\blacksquare$ ".

■

■ **Videoaufnahme**: Im Überwachungsmodus drücken Sie die Videotaste "**iie**", die Videoaufnahme startet. Haben Sie die Videoaufnahmetaste"iie", gedrückt, wird am oberen Bildschirmrand das Symbol für Videoaufnahme

**" " Angezeigt.** Drücken Sie die Videotaste " " erneut, wird die Videoaufnahme angehalten. Die Aufnahme wird dann bis zu 10 Sekunden fortgesetzt. Danach verschwindet das Videoaufnahmesymbol vom Bildschirm. Die Aufzeichnungen finden Sie in zeitlicher Reihenfolge (siehe

Beispiel auf S.12) im Menü "Video $^{\circ\circ\circ\bullet\bullet}$ ".

■ **Verlassen**: Im Überwachungsmodus drücken Sie die Taste "**OK**". Die Überwachung wird beendet und es erfolgt die Rückkehr in den Standby-Modus. **Hinweis**: Im Überwachungsmodus leuchtet am Innenmonitor eine blaue LED.

## **Anruf von einem Innenmonitor zu einem anderen Innenmonitor (Gegensprechanlage)**

**(Nur möglich, wenn mindestens 2 Innenmonitore vorhanden sind. Anweisungen zum koppeln zweier Innenmonitore finden Sie auf S.15.)** 

Wenn nur zwei Innenmonitore vorhanden sind, drücken Sie im Standby-Modus die "**OK**" Taste, um den anderen Innenmonitor zu rufen.

Wenn drei Innenmonitore im System vorhanden sind, drücken Sie "**↑**", um den Innenmonitor mit der kleineren Codenummer zu rufen und "L", um den Innenmonitor mit der größeren Codenummer zu rufen.

- Wenn der ANGERUFENE Innenmonitor das Signal nicht innerhalb von 4<br>Calumater arrafängt, scist das ANDUEENDE Innermaniter. Denutser sieht Sekunden empfängt, zeigt der ANRUFENDE Innenmonitor "Benutzer nicht erreichbar!" an und kehrt mit einem Piepton zum Standby-Modus zurück.
- Wenn der ANGERUFENE Innenmonitor das Signal empfängt, klingelt es an beiden Innenmonitoren. Wenn der ANGERUFENE Innenmonitor nicht antwortet, wechseln die Innenmonitore nach 30 Sekunden in den Standby-Modus.
- Wenn der ANGERUFENE Innenmonitor durch Drücken der "**OK**" Taste antwortet, hört das Klingeln auf, die rote LED geht aus, die blaue LED leuchtet an beiden Innenmonitoren. Nun ist eine gegenseitige Kommunikation mit einer Sprechzeit von max. 90 Sekunden möglich.
- Durch Drücken der "**OK**" Taste ist es möglich das Gespräch zu beenden.<br>Deide kanamaaritese kahren automotioch in den Gtandhu Madua. Beide Innenmonitore kehren automatisch in den Standby Modus.

### **Nachtsicht**

Mit der Nachtsichtfunktion kann die Aussensprechanlage bei extrem schlechten Sichtverhältnissen Infrarotlampen aktivieren und Objekte oder Personen innerhalb einer Entfernung von 1,5 m klar erkennen. (Der beste Fokus dieses Produkts ist bei 0,8 m.) Bei vollkommener Dunkelheit wird ein Schwarzweiß-Bild ausgegeben. **HINWEIS: Halten Sie die Linsen der Infrarotlampen sauber.**

## **Einstellen von Helligkeit/Farbe/Lautstärke**

Am rechten Innenmonitorrand befinden sich drei Rädchen, die zur Einstellung der Helligkeit, Farbe und Lautstärke vorgesehen sind. **HINWEIS: Einstellungen können nur bei laufender Kamera vorgenommen werden.**

- Drehen Sie am Rädchen "<sup>ere</sup>", um die Helligkeit einzustellen.
- Drehen Sie am Rädchen "<sup>10</sup>", um die Farbe einzustellen.
- Drehen Sie am Rädchen " \ ", um die Lautstärke einzustellen.<br>■

## **Alarmfunktion**

Der Alarm ertönt, wenn die Aussensprechanlage aus ihrer Halterung entfernt wird. Der Innenmonitor gibt ebenfalls ein Alarm und zeigt das Bild an. Der Innenmonitor nimmt automatisch ein Foto auf und alarmiert Sie für max. 2 Minuten. Drücken Sie die Taste "**OK**", um den Alarm abzustellen. Am oberen Bildschirmrand wird Ihnen das Symbol für Alarm "<sup>≺</sup>⊟<sup>></sup>" angezeigt. Die Fotoaufnahme finden Sie in zeitlicher Reihenfolge (Beispiel S.12) unter dem Menü "Foto  $\mathbb{Z}^n$ . Das Alarm Symbol verschwindet erst, wenn Sie im Hauptmenü →Einstellung (mit Taste "OK" auswählen)→Alarm Einstellung (mit Taste "OK" auswählen)→Verlauf löschen (mit Taste "OK" auswählen). Drücken Sie jetzt die Taste "**EXIT**" um schrittweise in das Hauptmenü zurückzukehren. **HINWEIS: Die Aussensprechanlage kann nur funktionieren, wenn sie wieder eingeschaltet und in ihrer Halterung installiert wird.** 

## **Beschreibung der USB-Funktion**

Schließen Sie im Standby-Modus mit einer microSD-Karte im Monitor ein USB-Kabel an und verbinden Sie das USB-Kabel mit einem Computer.

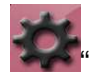

- ■Öffnen Sie im Hauptmenü "Einstellung
- ■Wählen Sie die Option "Geräte Auswählen"
- ■Der Bildschirm zeigt dann ein Wahl-Menü an: "USB" und "POWER"
- ■ Wählen Sie "USB" durch betätigen der Tasten "**↑**/**↓"** und bestätigen Sie mit der Taste "**OK**". Im oberen Bildschirmrand wird Ihnen das USB-Symbol "<sup>
•</sup> angezeigt. Nun wird der Innenmonitor vom Computer als Wechseldatenträger erkannt. Jetzt können Sie die Dateien über den Computer lesen.
- ■ Um den USB-Modus zu beenden, wählen Sie im Wahl- Menü "POWER" durch Drücken von "**↑**/**↓**". "POWER" dient dann nur zur Stromversorgung und der Innenmonitor funktioniert wie normal.

## **Innenmonitor-Menüs**

- Im Standby-Modus die Taste "MENÜ" drücken um ins Hauptmenü zu wechseln.
- Ein Menü durch Drücken von "↑/↓" und "MENÜ" auswählen, und zur<br>Destätinung die Taste O<sup>L‰</sup> drücken Bestätigung die Taste "OK" drücken.

**HINWEIS: Drücken Sie die "EXIT" Taste in einem Menü, um zum Hauptmenü zurückzukehren. Drücken Sie im Hauptmenü wiederholt die "EXIT" Taste um in den Standby-Modus zurückzukehren.** 

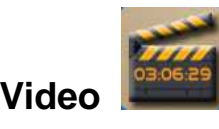

#### **Wechsel zum Videomenü**

- Wenn keine microSD-Karte eingelegt ist, zeigt der Bildschirm "Keine<br>MisseCD Kerte" an und se arfelgt eine Bückkahr zum Hauntmanü MicroSD Karte" an und es erfolgt eine Rückkehr zum Hauptmenü.
- Wenn eine microSD-Karte eingelegt ist, aber keine Videoaufzeichnung<br>Unterstanden ist zeigt der Bildeckime Keine Beten" er vorhanden ist, zeigt der Bildschirm "Keine Daten" an.
- Wenn eine microSD-Karte und eine Videoaufzeichnung vorhanden sind,<br>
saint das Bildeokism die Videoliste in zeitliches Beihenfalse en mit der zeigt der Bildschirm die Videoliste in zeitlicher Reihenfolge an, mit der neuesten Datei oben.
- Beispiel:

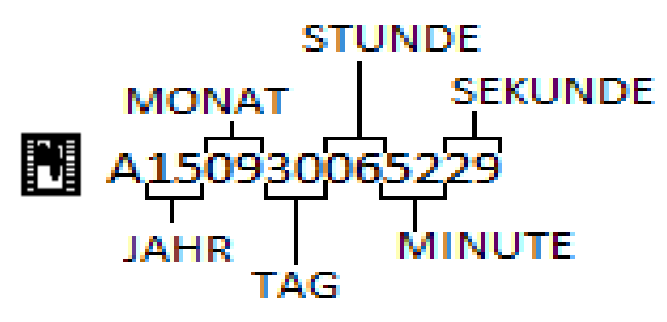

A: steht für automatische Aufzeichnung

M: steht für manuelle Aufzeichnung

P: steht für Aufzeichnung bei Bewegungserkennung

- Drücken Sie "↑/↓", um "Öffnen", "Löschen" oder "Alle löschen" zu wählen.<br>Drücken Sie die **Oli" Teste um die anterreckande Ontier sustawählen**. Drücken Sie die "**OK**" Taste, um die entsprechende Option auszuwählen.
- ■ Im Wiedergabemodus drücken Sie die "**OK**" Taste, um zu Pausieren oder um die Wiedergabe wieder zu starten. Drücken Sie die "**EXIT**" Taste zum Verlassen.
- ■ **HINWEIS: Drücken Sie die "EXIT" Taste, um zum Hauptmenü zurückzukehren. Drücken Sie im Hauptmenü wiederholt die "EXIT" Taste um in den Standby-Modus zurückzukehren.**

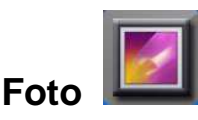

#### **Wechsel zum Fotomenü**

- Wenn keine microSD-Karte eingelegt ist, zeigt der Bildschirm "Keine SD<br>Listte" en und se arfalst sins Bückkahr zum Hauntmanü Karte" an und es erfolgt eine Rückkehr zum Hauptmenü.
- Wenn eine microSD-Karte eingelegt ist, aber keine Fotoaufzeichnung<br>werkenden ist zeist der Bildechime Keine Beten" en vorhanden ist, zeigt der Bildschirm "Keine Daten" an.
- Wenn eine microSD-Karte und Fotoaufzeichnungen vorhanden sind, zeigt<br>der Bildachirm die Fetaliste in zeitlicher Beihenfalse mit der nauesten Betal der Bildschirm die Fotoliste in zeitlicher Reihenfolge mit der neuesten Datei oben an.
- Drücken Sie "↑/↓", um "Öffnen", "Löschen", oder "Alle löschen" zu wählen.<br>Drücken Sie die **Olí" Teste um mit dem Betrieb zu besinnen**. Drücken Sie die "**OK**" Taste, um mit dem Betrieb zu beginnen.
- Im Ansichtsmodus drücken Sie "**↑**", um das letzte Foto anzusehen und "**↓**", um das nächste Foto zu sehen.
- Drücken Sie zum Beenden die "**EXIT**" Taste, um zum Fotobetriebsmenü zurückzukehren.

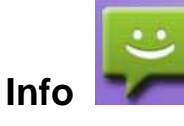

Zu Info wechseln, um die gespeicherten Aufzeichnungen zu überprüfen. In diesem Menü werden Anrufe mit Aufzeichnungen gespeichert, die von Ihnen nicht beantwortet wurden.

■ Wenn keine Anrufinformationen vorhanden sind, zeigt der Bildschirm "Keine Daten" an.

- Drücken Sie die "**↑**/**↓**" Tasten, um "Öffnen", "Löschen" oder "Alle löschen" zu wählen. Drücken Sie die "**OK**" Taste, um mit der Wiedergabe der Aufzeichnungen fortzufahren.
- Im Wiedergabemodus drücken Sie die "**OK**" Taste, um zu Pausieren, oder<br>Als als als alliedersebe, zu eterten, Drücken, Sie die "EXIT" Taste, zum um die Wiedergabe zu starten. Drücken Sie die "**EXIT**" Taste zum verlassen.
- Wenn keine MicroSD-Karte eingelegt ist und der Befehl "Öffnen" gewählt wird, zeigt der Bildschirm "Dateifehler" an. Es erfolgt automatische Rückkehr zur Anruferliste. **HINWEIS: Beim Abtrennen der Stromversorgung und beim Zurücksetzen wird die gesamte Anrufliste gelöscht.**

# **Mode-vd (Modus Video)**

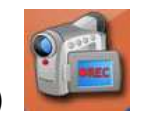

Treten Sie in den "Mode-vd" zum Einstellen der "Manuellen oder Automatischer Aufnahme).

**HINWEIS: Achten Sie darauf, dass der USB-Modus nicht aktiv ist (kein USB-Symbol " " am oberen Bildschirmrand), da in diesem Modus eine automatische Aufnahme nicht möglich ist. Zum deaktivieren des USB-Modus, befolgen Sie die Anweisungen auf S.12 unter "Beschreibung unter USB Funktion".** 

- Drücken Sie die Tasten "**↑**/**↓"** zum Einstellen von "Automatische Aufnahme" oder "Manuelle Aufnahme". Drücken Sie die Taste "**OK**" zum Bestätigen und um das Menü zu verlassen.
- Drücken Sie die Taste "**EXIT**", um schrittweise zum Standby-Modus<br>Eustinktehene zurückzukehren.

**HINWEIS: Automatisches Video: Wenn niemand innerhalb von 5 Sekunden nach einem Anruf antwortet, beginnt der Innenmonitor mit automatischer Videoaufzeichnung (die Werkseinstellung ist Automatische Aufnahme. Die Aufzeichnung wird so lange fortgesetzt, bis sie durch Drücken der Taste" " angehalten oder die maximale Aufzeichnungszeit erreicht wird. Bei Einstellung von Manuelle Aufnahme, wird eine Aufzeichnung erst nach Ihrem Befehl durch Drücken der Taste** "■ " gestartet. Durch wiederholtes **Drücken der Taste " ", wird die Aufnahme beendet.** 

**Die Aufnahme wird bis zu 10 Sekunden fortgesetzt. Danach verschwindet das Videoaufnahmesymbol vom Bildschirm.)** 

**Sollte es zu einem unbeantworteten Anruf kommen, werden Sie durch das** 

Symbol "<sup>1</sup>" **" am oberen Bildschirmrand darauf hingewiesen. Die entstandenen Aufnahmen finden Sie in zeitlicher Reihenfolge, in den Menüs** 

**"" Video sowie** " " **Info.**

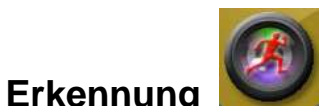

**Treten Sie i n das Einstellungsmenü für die Bewegungserkennung ein.** 

■ Drücken Sie die Tasten "↑/↓", um "Erkennung schließen" oder "Erkennung<br>Afteen" zuwählen. Um die Rewegungserkennung zu ektivieren wählen Sie öffnen" zu wählen. Um die Bewegungserkennung zu aktivieren, wählen Sie "Erkennung öffnen" und drücken Sie die Taste "**OK**". Der Bildschirm baut eine Verbindung zur Aussensprechanlage auf. Nachdem eine Verbindung aufgebaut wurde, wird ein Bild angezeigt. Drücken Sie jetzt nochmal die Taste "OK". Aus der Aussensprechanlage ertönt 3 Mal ein "Beep". Danach zeigt der Bildschirm "erfolgreich" an. Am oberen Bildschirmrand erscheint

ein gelbes Männlein" $\widetilde{\ll}\,$ "" (wird nur im Bild und Standby-Modus angezeigt). Die Bewegungserkennung ist nun aktiviert.

- ■ Drücken Sie 2 Mal in kurzen Abständen auf die "**OK**" Taste um den Bildmodus zu beenden. Danach drücken Sie die Taste "**EXIT**" um schrittweise in den Standby-Modus zu gelangen.
- ■ Um die Bewegungserkennung zu deaktivieren, wählen Sie im Einstellungsmenü "Erkennung schließen". Es öffnet sich ein Bild, drücken Sie nun die Taste "OK", aus der Aussensprechanlage ertönt 1 Mal "Beep". Danach zeigt der Bildschirm "erfolgreich" an. Die Bewegungserkennung ist nun deaktiviert.
- ■Drücken Sie die Taste "**EXIT**", um zum Hauptmenü zurückzukehren.

■ **HINWEIS: Im aktivierten Erkennungs-Modus wird jede Bewegung, die vom PIR-Sensor erfasst wird, vom Innenmonitor aufgenommen. Die** 

Aufzeichnungen finden Sie unter dem Menü "Video

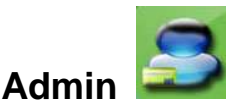

**Treten Sie in das Menü für das Sicherheitspasswort ein.** 

- Drücken Sie die Taste "MENÜ", um eine Ziffer auszuwählen.<br>■ Drücken Sie die Tasten A<sup>llin</sup> Stellen Sie lin Dessusst sin Dr
- Drücken Sie die Tasten "**↑**/**↓**". Stellen Sie Ihr Passwort ein. Drücken Sie die Taste "OK" um Ihre neues Passwort zu übernehmen.
- Wenn das Originalpasswort korrekt ist, zeigt der Bildschirm "Erfolgreich" an und se sefelst die Bücklebe zum Einstellungensen". und es erfolgt die Rückkehr zum Einstellungsmenü.
- Wenn das Passwort nicht korrekt ist, zeigt der Bildschirm<br>Deseutstiskter" en und eelerfalst Bückkehr zum Manü Eübren-Sieldie "Passwortfehler" an und es erfolgt Rückkehr zum Menü. Führen Sie die Aktion mit dem richtigen Passwort erneut durch.
- Drücken Sie die Taste "**EXIT**", um zum Hauptmenü zurückzukehren.<br>■ **EXITE**

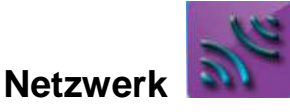

**HINWEIS: Sollte keine Verbindung zwischen der Aussensprechanlage und Innenmonitor bestehen, führen Sie diese Schritte durch.**

Wechseln Sie zum Netzwerkmenü und geben Sie das Passwort (0000) ein. Bestätigen Sie mit der "**OK**" Taste. Wenn das Passwort nicht korrekt eingegebenwurde, zeigt der Bildschirm "Passwortfehler", "Bitte erneut eingeben" an. Bitte geben Sie das korrekte Passwort ein.

- Wählen Sie "**Netzwerk erstellen**". Drücken Sie die Taste "**OK**".<br>■ Usiten Sie zu der Aussenannschauben die Taste
- Halten Sie an der Aussensprechanlage die Taste<br>□

" länger gedrückt (blaue LED leuchtet). Ertönt ein "Piep" aus der Aussensprechanlage, lassen Sie die Taste los.

- ■ Wenn die Kopplung der beiden Geräte innerhalb von 15 Sekunden zustande kam, zeigt der Innenmonitor "**Erfolgreich**" an und die Aussensprechanlage sowie der Innenmonitor piepen wiederholt.
- ■ Wenn die Kopplung innerhalb von 15 Sekunden nicht zustande kam, zeigt der Innenmonitor "**Fehler**" an und die Aussensprechanlage piept dreimal.

**HINWEIS: Wenn die Verbindung fehlgeschlagen ist, führen Sie die unten aufgeführten Schritte durch und versuchen Sie erneut eine Verbindung herzustellen.** 

**Methode zum Trennen der Verbindung zwischen Innenmonitor und Aussensprechanlage**.

**Innenmonitor:** Wählen Sie im Netzwerkmenü die Option "Netzwerk verlassen" aus.

#### **Methode zum Resetten der Aussensprechanlage:**

Die Taste "Reset" etwa 1 Sekunde lang gedrückt halten, die Aussensprechanlage wird mit einem Piepton zurückgesetzt.

#### **Koppeln zusätzlicher Monitore**

**HINWEIS: Standardmäßig wird der Monitor mit der Aussensprechanlage gekoppelt. Diese Anweisungen gelten nur für das Koppeln eines zweiten oder dritten Monitors.** 

- ● **Netzwerk starten & Netzwerk verbinden** (Anpassen mehrerer Innenmonitore):
- ■ Wählen Sie "Netzwerk starten" am alten Innenmonitor. Drücken Sie die Taste "**OK**". Jetzt beginnt der Monitor ein Netzwerk zu starten.
- ■ Treten Sie mit dem hinzugefügten Innenmonitor in das Netzwerkmenü ein. Wählen Sie "Netzwerk verlassen". Drücken Sie die Taste "OK" und wählen Sie dann "Netzwerk verbinden". Drücken Sie die Taste "**OK**".
- ■ Wenn Empfang innerhalb von 15 Sekunden abgeschlossen wird, wird am hinzugefügten Monitor "Erfolgreich" angezeigt und Sie hören drei Pieptöne.
- ■Einstellen der Nutzer-ID-Nummer für den neuen Monitor

**HINWEIS: Es darf nicht dieselbe Benutzer ID-Nummer für alle Innenmonitore gewählt werden, da es zu Kommunikationsstörungen kommen kann. Bitte überprüfen Sie Ihre aktuelle Benutzer ID-Nummer am oberen Bildschirmrand neben dem Signalzeichen. Zum Verändern der ID-Nummer befolgen Sie die Anweisungen auf S.16 unter "Benutzer".** 

#### **Kopplung zusätzlicher Aussensprechanlage**

- Vor Beginn der ■ Vor Beginn der Kopplung resetten Sie die hinzugefügte<br>Aussensprechanlage, indem Sie-sie-Taste-"Reset"-etwa-1-Sekunde-lang gedrückt halten. Die Aussensprechanalge wird mit einem Piepton zurückgesetzt.
- Treten Sie mit dem alten Innenmonitor in das Netzwerkmenü ein. Wählen<br>Qie Netzwerketanten" Drücken Sie die Teete OK" Sie "Netzwerk starten". Drücken Sie die Taste "**OK**".
- Jetzt halten Sie an der hinzugefügten Aussensprechanlage die Taste

# <sup>1</sup> gedrückt.

- Halten Sie die Taste so lange gedrückt, bis Sie aus der<br>Aussensprachanten aus diese Bienten und einige Sotunden enäter einen Aussensprechanlage erst einen Biepton und einige Sekunden später einen doppelten Biepton hören. Jetzt können Sie die Taste los lassen.
- Warten Sie nun bis der Monitor seinen Ladevorgang beendet hat.<br>■ Dis Aussassangsbaulage ist sun aslassa th
- Die Aussensprechanlage ist nun gekoppelt.<br>■ Zum Terraren der Außensprechanlage deütelt.
- Zum Trennen der Außensprechanlag, drücken Sie die "Reset" Taste<br>Aus 4. Selwade Jaar Die Aussessanzschandlag wird mit einem E etwa 1 Sekunde lang. Die Aussensprechanalge wird mit einem Piepton zurückgesetzt. Es besteht nun keine Verbindung mehr zu den Aussensprechanlagen.

**HINWEIS: Bitte stellen Sie nicht dieselbe Benutzer ID-Nummer für alle Innenmonitore ein. Ihre Aktuelle Nutzer ID-Nummer können Sie am oberen Bildschirmrand neben dem Signalzeichen sehen. Zum Verändern der ID-Nummer die Anweisungen auf S.16 unter "Benutzer" befolgen.** 

#### **Code löschen (Netzwerk verlassen)**

Methode zum Löschen des Codes des Innenmonitors:

Wählen Sie die Option "Netzwerk" aus und drücken Sie die Taste "**OK**", um in das Passwortmenü einzutreten.

- Geben Sie das Passwort ein, um in das Netzwerkmenü einzutreten (das <br>
 Cisinglacesus tist 0000) Originalpasswort ist 0000).
- Drücken Sie die Tasten "↑/↓". Wählen Sie "Netzwerk verlassen", drücken<br>Cie die Taste OK" Sie die Taste "OK".
- Drücken Sie nun die Tasten "↑/↓", um "Ja" zu wählen (drücken Sie "Nein",<br>wenn Sie nichte läseben wellen) wenn Sie nichts löschen wollen).

#### **Methode zum resetten der Aussensprechanlage**:

Die Taste "Reset" etwa 1 Sekunde lang dedrückt halten, die Aussensprechanlage wird mit einem Piepton zurückgesetzt.

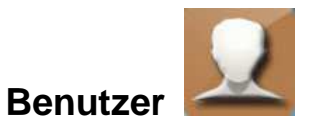

**Treten Sie in Benutzer ein, um die ID einzustellen.**

- Taste **"↑**/**↓**" drücken, um die ID-Nummer einzustellen. Die Taste "**OK**" drücken, um zu bestätigen und um das Einstellungsmenü für die ID-Nummer zu verlassen.
- ■ Sollten Sie das Menü ohne Veränderungen verlassen wollen, drücken Sie die Taste "**EXIT**" um in das Hauptmenü zurückzukehren.
- ■ **HINWEIS: Bitte stellen Sie nicht dieselbe ID-Nummer für alle Innenmonitore und Aussensprechanlagen ein.**

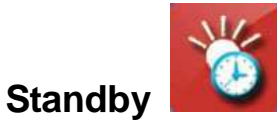

**Treten Sie in das Menü für Einstellen der Bildschirmabschaltungszeit ein.** Nach der Einstellung wird das Menü automatisch verlassen.

- Drücken Sie die Tasten "↑/↓", um die Standby-Zeit zu verlängern oder zu<br>Als Redrüssen (40 e bie SQ e), und drücken Sie die Taste **OK**", um die verkürzen (10 s bis 60 s), und drücken Sie die Taste "**OK**", um die Einstellung durchzuführen und zum Hauptmenü zurückzukehren.
- Sollten Sie das Menü ohne Veränderungen verlassen wollen, drücken Sie<br>■ PETTTELLENTTELLENTTELLENTTELLENTTELLENTTELLENTTELLENTTELLENTTELLENTTELLENTTELLE die Taste "**EXIT**" um in das Hauptmenü zu zurückzukehren.

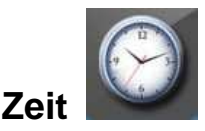

**Treten Sie in das Menü für Einstellung von Uhrzeit und Datum ein.** 

- Drücken Sie die Taste "**MENÜ**", um zwischen den einzelnen Ziffern für die Uhrzeit oder das Datum auszuwählen.
- Drücken Sie die Tasten "**↑**/**↓**", um die aktuelle Zeit einzustellen.
- Drücken Sie die Taste "OK" um Ihre Einstellung zu übernehmen, und zum<br>Lleuntmenü für die Finatellung zurücknutebene Hauptmenü für die Einstellung zurückzukehren.
- Unter "Anzeigen" stellen Sie mit den "↑/↓", Tasten "Y" ein, damit Uhrzeit und<br>Detum im Standbu Madue ensereigt werden. Stellen Sie, N" ein, damit Datum im Standby-Modus angezeigt werden. Stellen Sie "N" ein, damit Uhrzeit und Datum nicht im Standby-Modus angezeigt werden.
- Sollten Sie das Menü ohne Veränderungen verlassen wollen, drücken Sie<br>■ Sollten State EXIT" seite der Unterstützte über der Lateraturen Sie die Taste "**EXIT**" um in das Hauptmenü zurückzukehren.

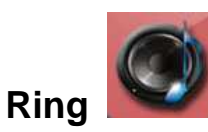

#### **Treten Sie in das Klingelmenü ein.**

- Mit der Taste "**MENÜ**" erhöhen oder verringern Sie die Lautstärke (1 = autorisierte lautstärke (1 = autorisierte lautstärke lautstärke lautstärke lautstärke lautstärke lautstärke lautstärke lautstärke lautstärke lautstä geringste Lautstärke bis 8 = höchste Lautstärke) und drücken Sie die Taste "**OK**", um Ihre Einstellung zu übernehmen und zum Menü zurückzukehren.
- Sollten Sie das Menü ohne Veränderungen verlassen wollen, drücken Sie<br>■ PRITTELLENTTELLENTTELLENTTELLENTTELLENTTELLENTTELLENTTELLENTTELLENTTELLENTTELLENTTELLENTTELLENTTELLENTTELLEN die Taste "**EXIT**" um in das Hauptmenü zurückzukehren.

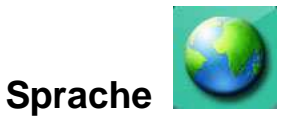

**Treten Sie in das Sprachemenü ein.** 

- Drücken Sie die Tasten "↑/↓" zum Einstellen von "Sprache" und drücken<br>Cie die Taste OK" zum Bestätings und um des Manü zu verlasses Sie die Taste "**OK**" zum Bestätigen und um das Menü zu verlassen.
- Sollten Sie das Menü ohne Veränderungen verlassen wollen, drücken Sie die Taste "**EXIT**" um in das Hauptmenü zu zurückzukehren.

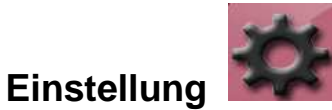

#### **Treten Sie in das Einstellungsmenü für Einstellung ein.**

- Drücken Sie die Tasten "**↑**/**↓**" zur Wahl der Option und drücken Sie die Taste "**OK**" zum Bestätigen.
- **"Entsperren einstellen**" Einstellung der Entsperrzeit des Türöffners:<br>Drücken Sie die OK" Teete seben Sie des Netzwerk-Peeswert ein. Drücken Sie die "**OK**", Taste, geben Sie das Netzwerk-Passwort ein, wählen Sie 3 s, 6 s oder 8 s aus und bestätigen Sie mit der "OK" Taste.
- ■ "**Alarmeinstellungen**" - Drücken Sie die "**OK**" Taste und geben Sie das Netzwerk-Passwort ein. Wenn das Passwort korrekt eingegeben wurde, sehen Sie die folgenden Optionen: Öffnen/Schließen/ Verlauf löschen
- ■ "**Geräte Auswahl**" - Wählen Sie " USB oder POWER" bei Anschluss an einen PC und drücken Sie "OK".
- ■"Einstellungen zurücksetzen" - Wählen Sie "Ja" oder "Nein".
- Sollten Sie das Menü ohne Veränderungen verlassen wollen, drücken Sie die Taste "**EXIT**" um in das Hauptmenü zurückzukehren.

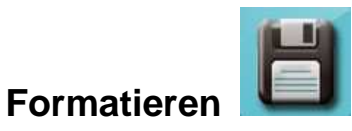

#### **Treten Sie in das Menü für Formatieren einer MicroSD Karte ein.**

■ Drücken Sie die Tasten "↑/↓", und wählen Sie "Ja", wenn alle Dateien auf<br>Assessing Date auf der auf der auf der aufgegen aufgen aufgewenden aufgegen aufgegen aufgegen aufgegen aufgegen der MicroSD Karte gelöscht werden sollen, oder "Nein", um ohne

Änderungen zum Hauptmenü zurückzukehren. Drücken Sie die Taste "**OK**", um zu bestätigen und um das Menü zu verlassen.

**HINWEIS: Sollten Sie das Menü ohne Veränderungen verlassen wollen, drücken Sie die Taste "EXIT" um in das Hauptmenü zu zurückzukehren.** 

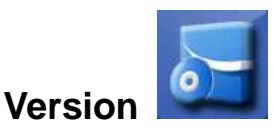

#### **Treten Sie in das Versionsmenü ein**

- Drücken Sie die Taste "**OK**" um die Softwareversion anzuzeigen und zum<br>Finatellungsmann" zurückterhen Einstellungsmenü zurückzukehren.
- Drücken Sie die Taste "**EXIT**", um schrittweise zum Standby-Modus<br>Eustinktehene zurückzukehren.

## **Akku und Ladung**

- Wenn die Akkuladung der Aussensprechanlage unzureichend ist, zeigt der Innenmonitor das Symbol "╚" für Stromversorgung an, um Sie daran zu erinnern, die Aussensprechanlage aufzuladen.
- Akku-Typ: Dieses Produkt hat ein Akku mit hoher Qualität. Verwenden Sie bei Austausch bitte ein Akku des Modells original Technaxx DP.
- Beziehen Sie sich für Hinweise zum Laden und zum Akku bitte auf das Kapitel "Warnungen und Hinweise" in diesem Handbuch.

**HINWEIS: Bei geringer Stromversorgung arbeiten die Funktionen für Aufnehmen von Videos und Fotos und der Kartenleserfunktion nicht einwandfrei.** 

### **Zubehör**

Handbuch, wasserdichtes Gehäuse, Aussensprechanlage, Innenmonitor, Wandaufhängungshalterung, 2x Ladegerät (Gleichstrom 9 V), Gleichstromleitung, Lithium-Akku, 2x Schraube M3, 7x Schraube für wasserdichtes Gehäuse und **Halterung** 

## **Erklärung**

Die Standardkonfiguration für das TECHNAXX Wireless Video Door Phone TX-59 ist ein Innenmonitor und eine Aussensprechanlage. Das Türtelefon hat eine abgeschlossene Codeanpassung und kann sofort verwendet werden. Wenn Sie mehrere Innenmonitore oder Aussensprechanlagen brauchen, wenden Sie sich bitte an Ihren lokalen Händler (es werden maximal 2 Aussensprechanlagen und 3 Innenmonitore unterstützt).

## **Allgemeine Fehler und Lösungen**

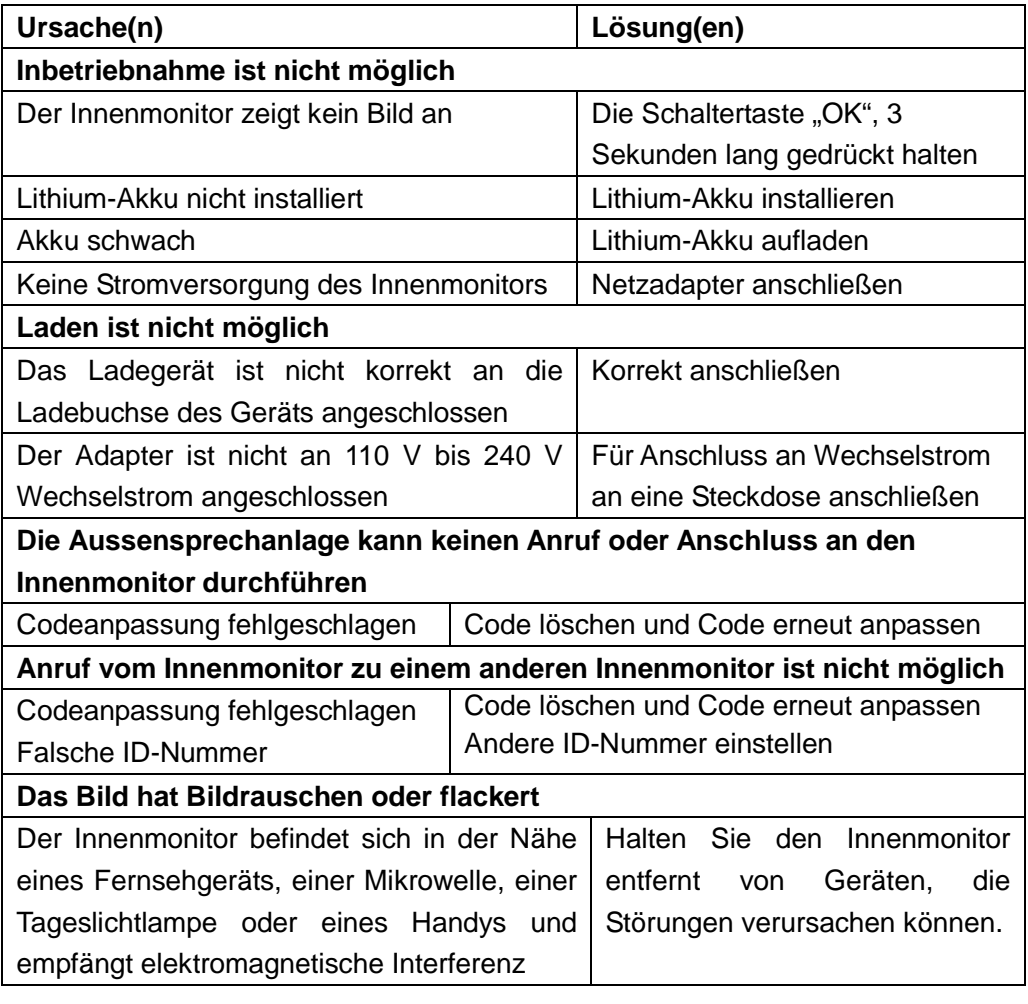

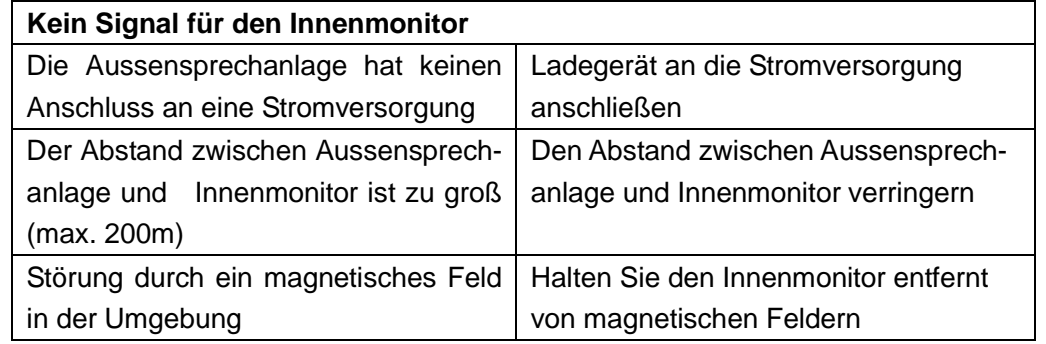

**Sicherheits- und Entsorgungshinweise für Batterien:** $\epsilon$  Kinder von Batterien fernhalten. Wenn ein Kind eine Batterie verschluckt, zum Arzt oder direkt in ein Krankenhaus gehen! Auf korrekte Polarität (+) und (–) der Batterien achten! Nie alte und neue Batterien oder verschiedene Typen zusammen verwenden. Batterien nie kurzschließen, öffnen, verformen, aufladen! **Verletzungsrisiko!** Batterien niemals ins Feuer werfen! **Explosionsgefahr**!

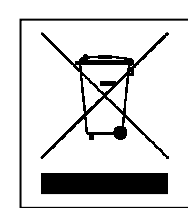

**Hinweise zum Umweltschutz:** Verpackungen sind recycelbares Rohmaterial. Alte Geräte nicht im Hausmüll entsorgen. **Reinigung:** Gerät vor Verschmutzung schützen (mit sauberem Tuch reinigen). Keine rauen, groben Materialien oder Lösungsmittel oder andere aggressive Reinigungsmittel verwenden. Gereinigtes Gerät gründlich abwischen. **Inverkehrbringer:** Technaxx Deutschland GmbH & Co.KG, Kruppstr. 105, 60388 Frankfurt a.M., **Deutschland**